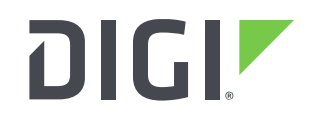

**DIGI INTERNATIONAL**  9350 Excelsior Blvd, Suite 700 Hopkins, MN 55343, USA +1 (952) 912-3444 | +1 (877) 912-3444 [www.digi.com](http://www.digi.com/)

# **Edgeport Release Notes For Windows Drivers Version 6.05 (October 26, 2021)**

# **INTRODUCTION**

These are the release notes for Edgeport USB-to-serial converter Windows Driver Package. Edgeport USB-to-serial converters offer an easy Plug and Play solution for COM port expansion. An external box alternative to PCI cards, Edgeport connects serial devices to a PC or server's USB port, eliminating the need to open the chassis and reconfigure. Simply plug in the Edgeport and in minutes gain up to 16 serial ports to connect bar-code scanners, printers, or any serial peripheral device.

Edgeport USB-to-serial converters offer instant I/O expansion for peripheral device connectivity. An out-of-the-box (external) alternative to PCI cards, Edgeport makes it easy to add serial, USB or parallel ports to a PC, server or thin client.

Designed for mission-critical enterprise applications, Edgeport is available in multiple configurations for maximum flexibility and scalability. Choose from compact form factors for space-prohibitive applications; single port "bump-in-the-cable" solutions for notebook expansion; software-selectable RS-232/422/485 models to connect any type of serial device to one box; and DB-9 or DB-25 connectors to meet cabling requirements.

Feature-rich design, reliability, and unmatched operating system support make Edgeport USB-to-serial converters ideal for mission-critical enterprise applications.

# **SUPPORTED PRODUCTS**

- Edgeport/1
- Edgeport/2c
- Edgeport/4, Edgeport/4s
- Edgeport/8, Edgeport/8s
- Edgeport/216, Edgeport/416

# **SUPPORTED WINDOWS OPERATING SYSTEMS**

- Windows 7 32 and 64 bit versions
- Windows 8.1 32 and 64 bit versions
- Windows 10 32 and 64 bit versions
- Windows 11
- Server 2012 R2
- Server 2016
- Server 2019

# **KNOWN ISSUES**

- 1. After reconfiguring the assigned COM port numbers, you must REBOOT the computer in order for the changes to take effect.
- 2. When running in a Virtual Machine (VM), the COM Port Assignment Based on physical USB port may not always give you the expected results. Due to VM software virtualizing the USB ports, the USB devices may change location on the bus and not maintain a constant path.
- 3. If the Edgeport Utility is open when an Edgeport is connected to the computer, you need to wait a few seconds then press the "Refresh" button in order to see all the serial ports.
- 4. When you run the setup.exe program on Windows 7 and Windows 8.1, you may get a message that the application is unsigned. To resolve this, you must install the certificates in the setup program to the Windows certificate store. Here are the instructions:
	- a. Right click on the setup program, select Properties and then click on the Digital Signatures tab.
	- b. In the Signature list, select the Digi International signer and the click on the Details button.
	- c. Click on "View Certificate" and select the "Certification Path" tab.
	- d. From "Certification path", select the middle "DigiCert Trusted G4 Code Signing.." certificate and click the View Certificate button.
	- e. Click the "Install Certificate" and follow the instructions in the "Certificate Import Wizard" to install the certificate in the Windows Certificate store.
	- f. Do the same procedure to install "DigiCert Trust Root G4" certificate (the top certificate in the Certification Path).

# **UPDATE CONSIDERATIONS**

When updating the Edgeport drivers, the previous version of driver should first be uninstalled. (See section "UPDATE BEST PRACTICES" below.)

Before uninstalling the old Edgeport drivers, you may want to preserve the previous configuration. In order to save the Edgeport configuration, use the "Save Config" button on the main screen of the Edgeport Utility.

# **UPDATE BEST PRACTICES**

Digi recommends the following best practices:

- 1. Test the new release in a controlled environment with your application before updating production devices.
- 2. Apply updates in the following order:
	- a. Unplug Edgeport device from the computer.
	- b. Uninstall existing drivers using the Edgeport utility.
	- c. Reboot the computer.
	- d. Install new drivers.
	- e. Plug in Edgeport.
	- f. Configure device.

# **TECHNICAL SUPPORT**

Get the help you need via our Technical Support team and online resources. Digi offers multiple support levels and professional services to meet your needs. All Digi customers have access to product documentation, firmware, drivers, knowledge base, and peer-to-peer support forums. Visit us [at https://www.digi.com/support](https://www.digi.com/support) to find out more.

## **VERSION 6.05 (October 26, 2021)**

This is a **suggested** release

#### **NEW FEATURES**

None

#### **ENHANCEMENTS**

None

#### **BUG FIXES**

The following bug fix only pertains to Edgeports with the following part numbers: EP-USB-8 Edgeport/8 EP-USB-8S Edgeport/8s EP-USB-216 Edgeport/216 EP-USB-4S Edgeport/4s EP-USB-4 Edgeport/4 EP-USB-8-D25 Edgeport/8 DB25 EP-USB4-D25 Edgeport/4 DB25

(EP-586) XON characters in data stream when using software flow control.

The new EdgePort models use a new USB to serial adapter chip, which (unlike older models) outputs XON characters when a serial port configured for software flow control opens or closes. Technically the XON characters are legal but could cause certain legacy applications to fail that are not expecting XON characters in the data stream.

In this odd case, where an application enables XON/XOFF flow control and the application cannot be modified to disable this flow control, a new registry variable has been added to inform the driver to ignore the set software flow control as a workaround for this case.

*[HKLM\System\CurrentControlSet\Services\Edgeser] "XrIgnoreSoftwareFlow" = DWORD: 1*

Computer must be rebooted for this feature to take effect.

### **VERSION 6.04 (November 18, 2020)**

This is a **suggested** release

### **NEW FEATURES**

None

## **ENHANCEMENTS**

None

# **BUG FIXES**

The following two bug fixes only pertain to Edgeports with the following part numbers:

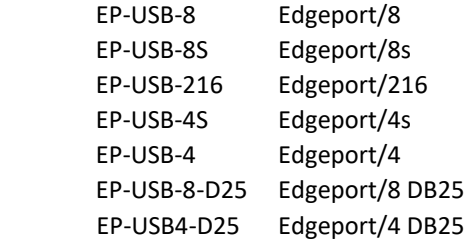

• (EP-546) Lost receive data

Data received from the Edgeport may be dropped. This could happen when the Read command is canceled due to a read time out. In this case, the next block of data received from the Edgeport may be lost.

• (EP-544) Data not deleted out of driver receive buffer after purge. The PurgeComm(PURGE\_RXCLEAR) (0x0008) function was not correctly implemented in the Edgeport Driver. All other parameters of PurgeComm() are correct. See [\(https://docs.microsoft.com/en-us/windows/win32/api/winbase/nf-winbase-purgecomm\)](https://docs.microsoft.com/en-us/windows/win32/api/winbase/nf-winbase-purgecomm)

# **VERSION 6.1 (April 20, 2020)**

This is a **mandatory** release

### **NEW FEATURES**

Add support for new Edgeport Hardware

### **ENHANCEMENTS**

None

**BUG FIXES** None

# **VERSION 6.02 (May 5, 2020)**

#### This is a **mandatory** release

### **NEW FEATURES**

None

### **ENHANCEMENTS**

None

# **BUG FIXES**

- Fix issue with configuration utility that may not correctly uninstall drivers
- Fix issue with driver that caused Edgeport not to function after waking from sleep mode
- Fix issue with driver that may cause the Edgeport to not release the ports when unplugged from the computer.

## **VERSION 6.1 (April 20, 2020)**

#### This is a **mandatory** release

### **NEW FEATURES**

Add support for new Edgeport Hardware

### **ENHANCEMENTS**

None

# **BUG FIXES**

None

# **VERSION 5.70 (April 23, 2013)**

### **NEW FEATURES**

- Add support for Windows 8 and Server 2012.
- Assign COM names for compound Edgeports (EP/4, EP/8, EP/16) in order at device install time and improve FriendlyName to show external unit-relative port numbers instead of internal port numbers.

Example (port 5 of an EdgePort/8):

 v5.30 FriendlyName = EdgePort [44871896-2] Serial Port - 1 (COM7) v5.70 FriendlyName = EdgePort [V44871896] Serial Port - 5 (COM7)

- Re-Implement modem enumeration for EdgePort as well as RapidPort. It was removed because it mistook certain POS devices for serial mice. However, unlike the implementations in previous versions, modem enumeration is disabled by default at install time, but can be enabled via the config utility.
- The Self-extracting zip file, in addition to extracting files to "c:\edgeport drivers" folder, now installs the drivers in the Driver Store in all operating systems from Windows 7 and above. In earlier OS's it installs them in the default c:\windows\inf folder. EdgePorts and RapidPorts require no user intervention to install.

# **BUG FIXES**

• EdgePort did not properly enumerate when attached to a USB 3.0 Host Controller.

• EdgePort Config Util uninstaller did not remove RapidPort modems.

# **VERSION 5.3 (May 11, 2010)**

### **NEW FEATURES**

- Add support for Windows 7 and Server 2008 R2.
- Windows 7 and Server 2008 R2 drivers are available via Windows Update
- Drivers for all other Microsoft Operating Systems will no longer be available via Windows Update.

# **BUG FIXES**

 $\square$  Fix problem with performing immediate reads with a full RX buffer....